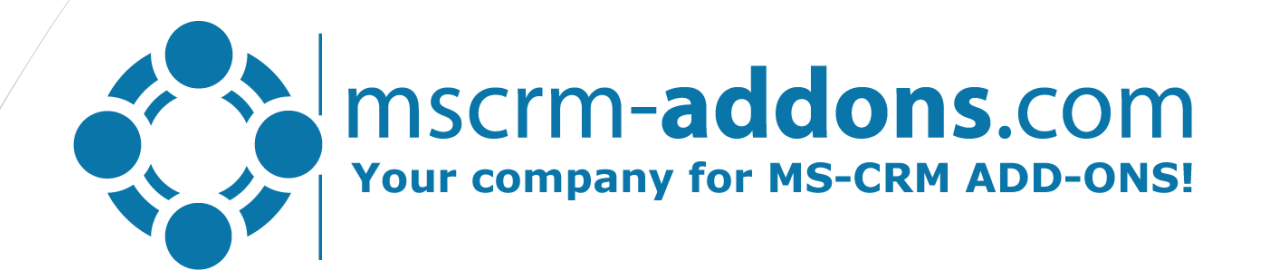

# How to increase productivity in Microsoft Dynamics CRM

# Ways to Increase Productivity in Dynamics CRM

### Make it simple!

- Define processes for you users
	- By designing standard operating procedures for you user they will understand what it takes to complete a task.
	- Using a well defined business process flow can help users complete repeating tasks and up productivity.
- Design your CRM system to be user friendly
	- Don't over complicate your CRM forms.
	- Give the users a design that makes sense and doesn't clutter the form with useless information.
- User training
	- Take the time to implement a solid user training program.
	- Spring update comes with OOB-tutorials in CRM
- Give your users the tools to make tasks as easy as possible!

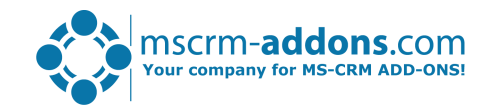

# Time Saving Tools to Increase Productivity

#### What we offer

### ActivityTools – Outlook like look & feel

- Activity and Email Preview
	- Simply browse through the activity list while getting an instant view on your activity in the preview pane.
	- Search & Filter Options
	- Custom Activities
	- Add it to any CRM Form or Dashboard
- Email Features
	- Define Signatures
	- Default Sender and Default **Signatures**
	- Full HTML Support

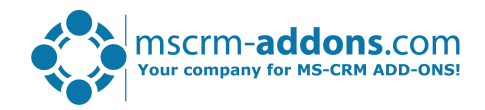

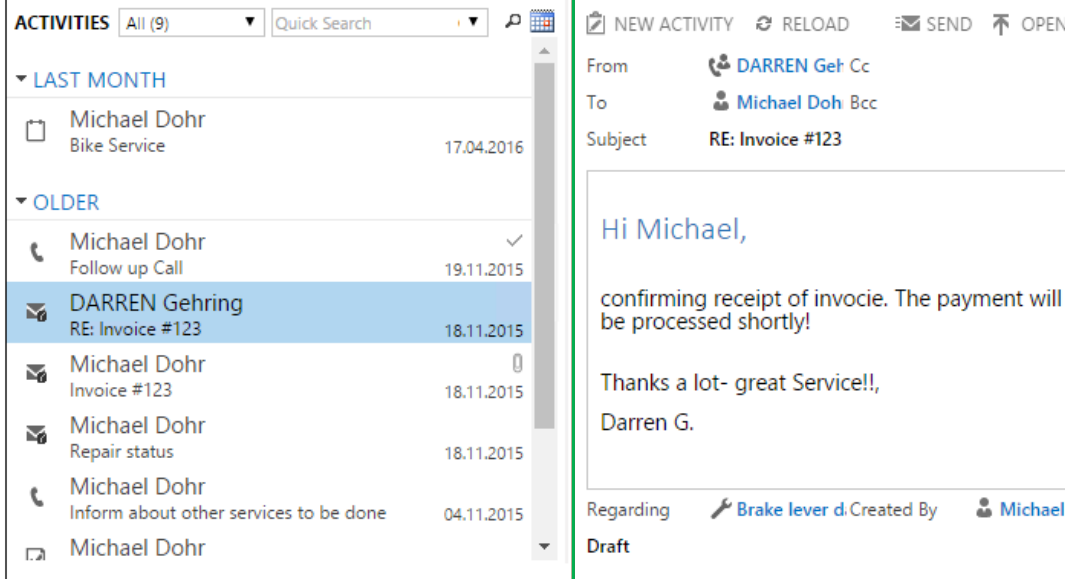

#### Preview (Right Pane, marked green)

• Direct access to attachments and related records (from,to,cc,bcc…)

**Σ** SEND 不 OPEN

**Michael Dohr** 

• Customizable layout

Brake lever di Created By

**L& DARREN Geh Cc** Michael Doh Bcc RE: Invoice #123

#### Overview (Left Pane, marked red)

- List of activities (standard & custom)
- Search capabilities

# Time Saving Tools to Increase Productivity

#### What we offer

## SmartBar

- Smart and Simple Navigation
	- Simple navigation within CRM Entities
	- Counts and Displays Related Records
		- Buttons show a number count of the related records per entity.
- Customizable
	- Add it to any CRM Form or Dashboard
	- Add Links, Scroll to Section, Entities/Sitemap entries and Java Script Buttons
	- Rearrange button order
	- Choose your own style and color

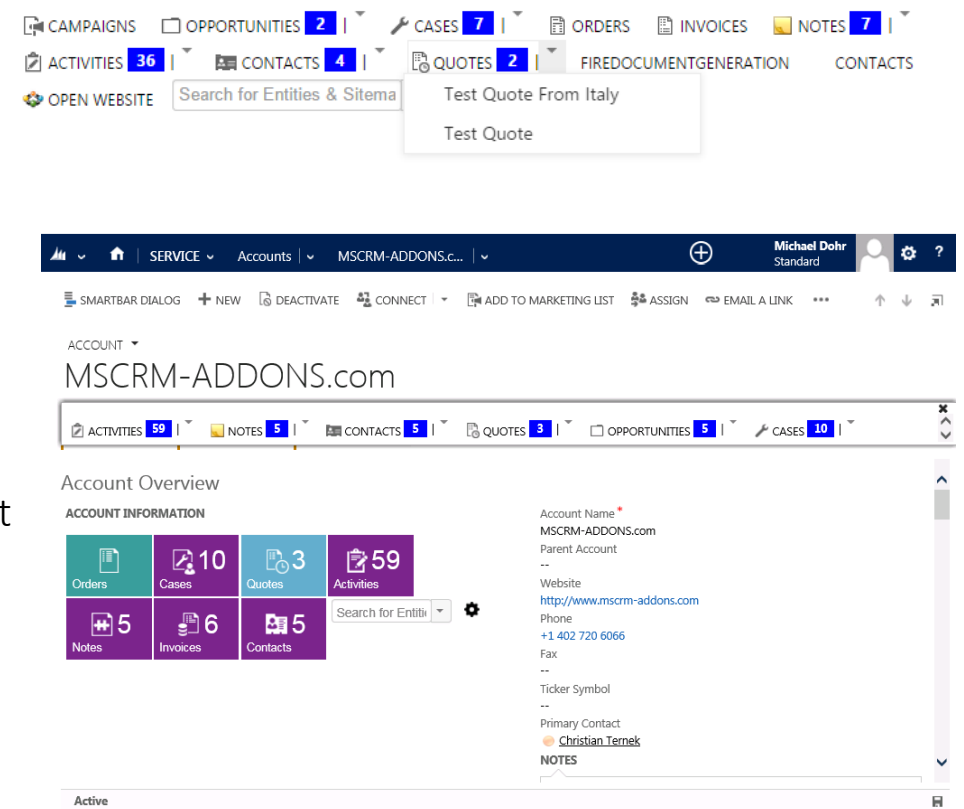

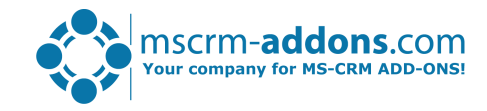

# Live Demo

### CRM 2016

- Use Case 1:
	- Using the SmartBar to quickly navigate through CRM.
- Use Case 2:
	- Using ActivityTools vs standard CRM when taking over a case from another user.

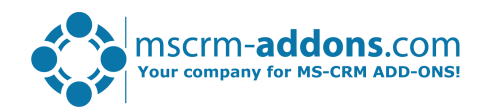

# Thank You

# Feel free to join our upcoming Webinars! <http://www.mscrm-addons.com/Support/Webinars.aspx>

### Resources:

- You can find us on the web at [http://www.mscrm-addons.com](http://www.mscrm-addons.com/)
- Help-Center (Live-Chat, Support):<http://www.mscrm-addons.com/Support.aspx>
- Don't forget we have an awesome blog at <http://blogs.mscrm-addons.com/>, you'll find it to be a helpful resource!

## Contact:

- 
- 
- 
- $\delta$  US: +1 404 720 6066  $\blacksquare$  support@mscrm-addons.com

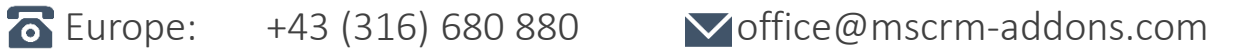